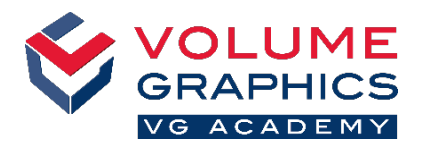

Q - Units

**EU** Configure tabs

**Ex** Import preset

**Advanced** 

Gonfigure shortcuts

Export preset

# **Descubra cómo utilizar la nueva interfaz de la cinta de opciones**

## **¿Por dónde comenzar?**

Cuando abra el software, seleccione la pestaña **Inicio** que mejor describa el área en la que está trabajando. Las pestañas **Inicio** predefinidas proporcionan todas las funciones relevantes para un flujo de trabajo específico y pueden modificarse en cualquier momento (**Archivo** > **Bienvenido**).

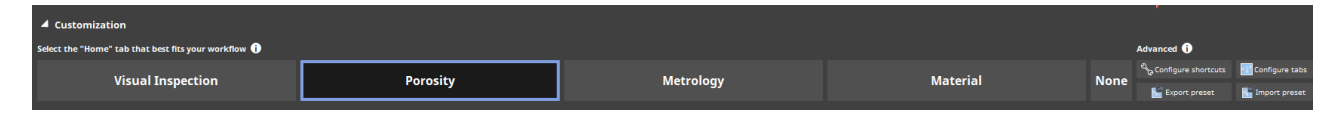

#### **¿No ha encontrado lo que busca?**

Cuando está buscando algún contenido pero no está seguro de dónde se encuentra, utilice la nueva función de búsqueda arriba a la derecha.

#### **¿Demasiados clics?**

- Personalice la cinta de opciones y añada sus funciones favoritas a la pestaña **Inicio** de su elección (**Archivo** > **Configurar pestañas**)
- Personalice sus accesos directos para acceder a funciones de inmediato (**Archivo** > **Configurar accesos directos**)

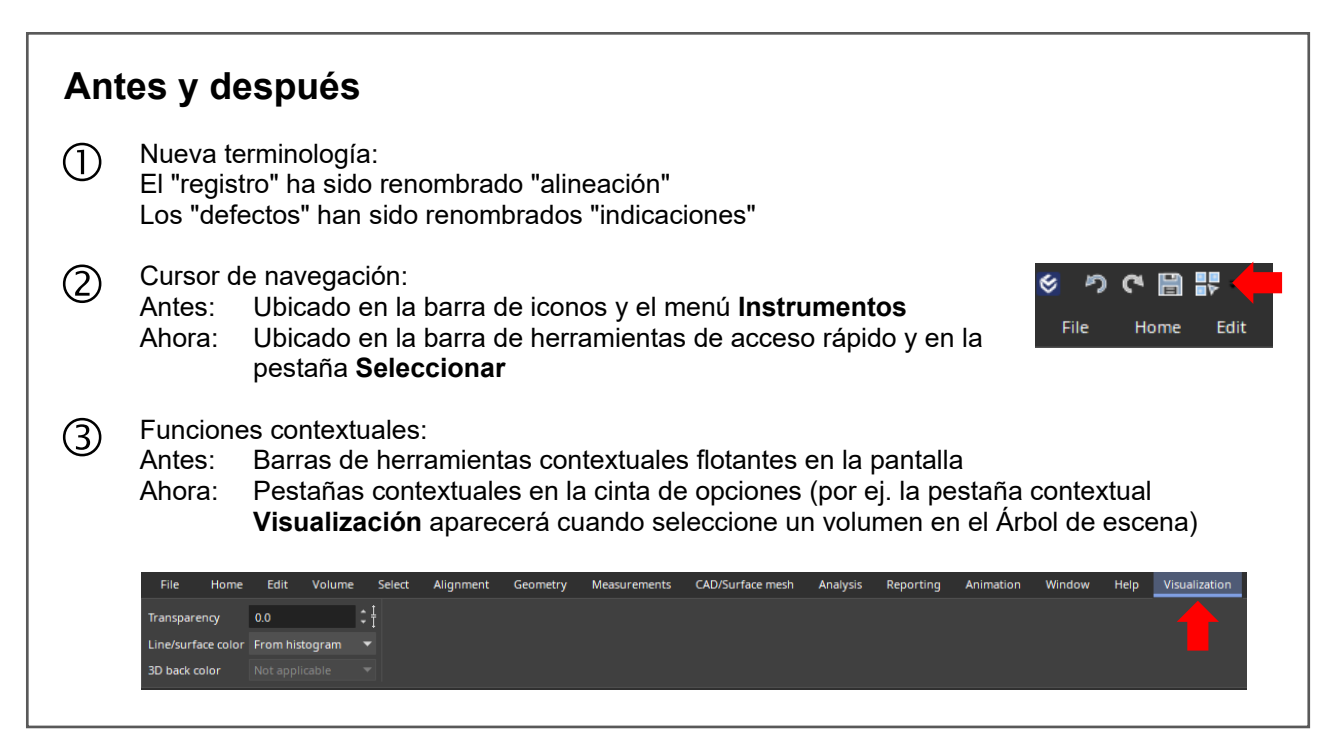

### **¿Más consejos y trucos?**

Visite [www.volumegraphics.com/academy](http://www.volumegraphics.com/academy) para averiguar más sobre nuestros cursos de formación.